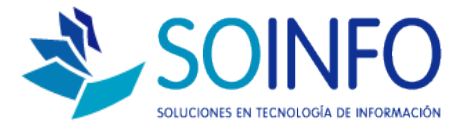

## **NOTA TÉCNICA**

## Cómo cambiar el Nro. de Correlativo de un documento.

## **OBJETIVO**

Informar al cliente sobre cómo modificar el Nro. de correlativo de algún documento. (Facturas, Guías de despacho, Tickets, etc)

ALCANCE

La aplicación de uso es válida para todas las versiones del SICO aunque existe una variación para los usuarios del SICO PUNTO DE VENTA.

## DESCRIPCION

Para cambiar el correlativo la ruta es la siguiente:

VENTAS / SALIDA VENTAS / NUMERACION DE DOCUMENTOS (doble click)

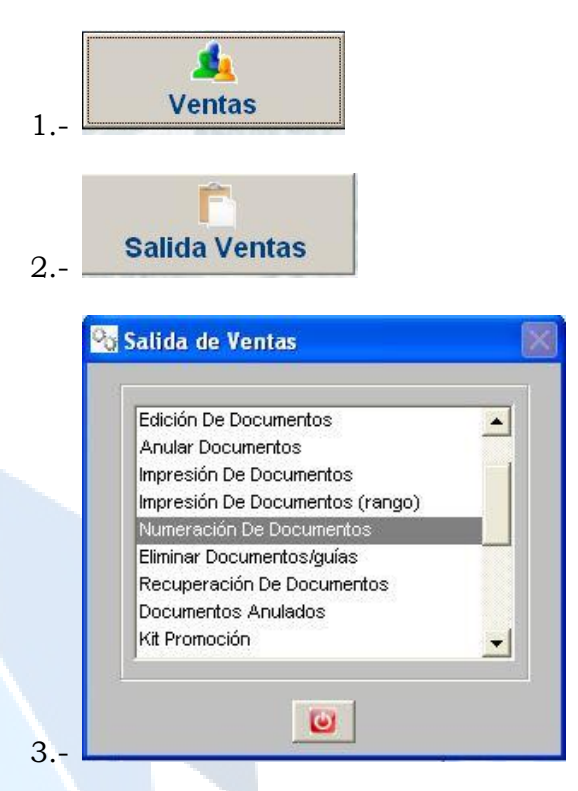

Dirección: Padre Mariano 391 Oficina 204 Providencia, Santiago - CHILE Teléfonos: (+56 2) 29489695 / (+56 2) 29489697 | Web: www.soinfo.cl

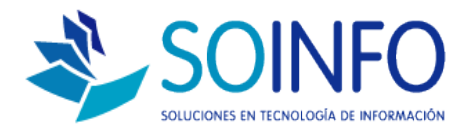

Una vez se haya ingresado a la opción numeración de documentos aparecerá la siguiente pantalla:

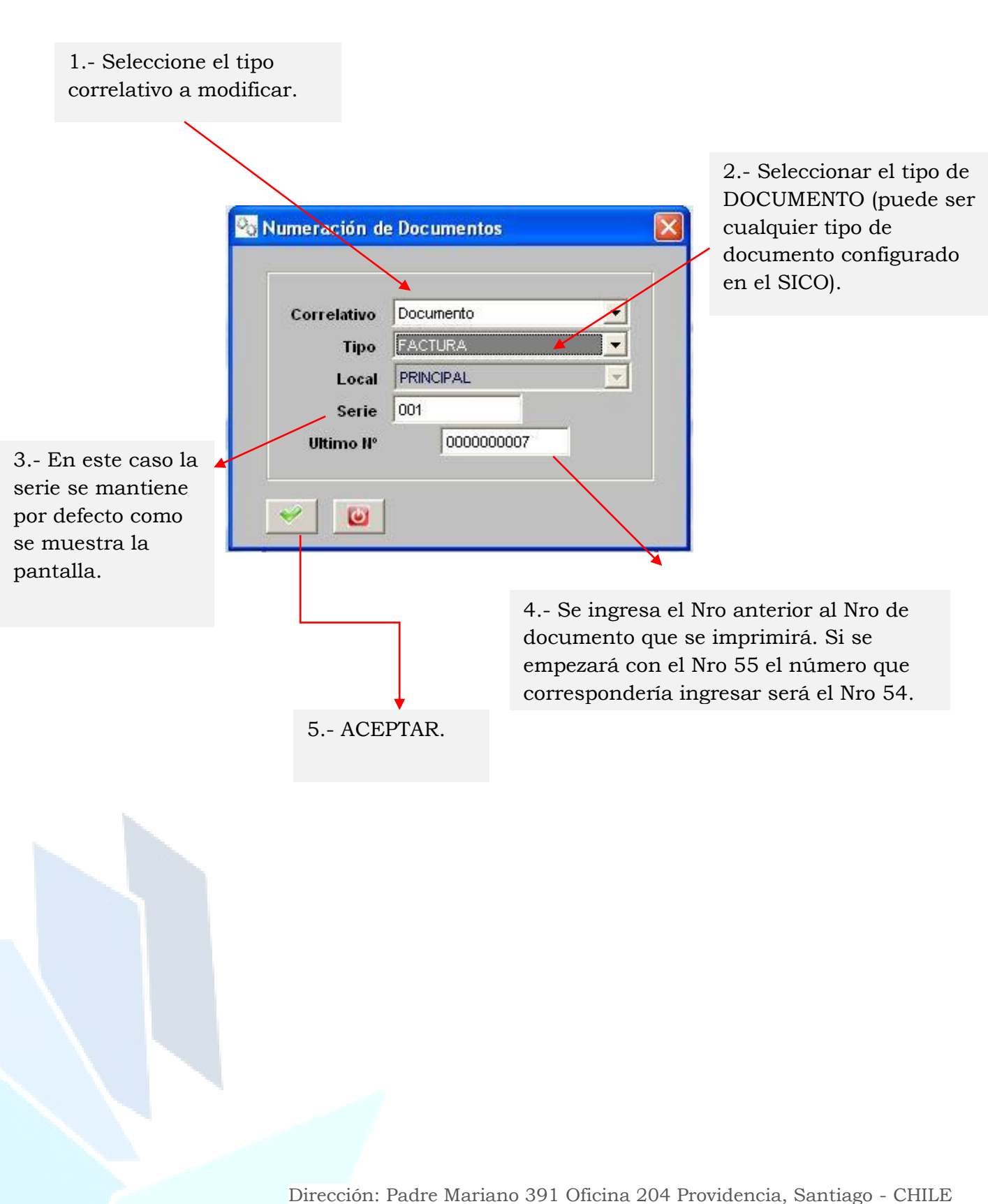

Teléfonos: (+56 2) 29489695 / (+56 2) 29489697 | Web: www.soinfo.cl